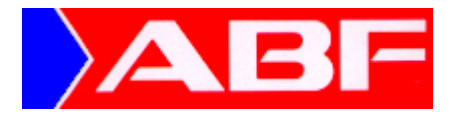

# **Jahreswechsel in der ABF-Anlagenbuchhaltung**

- 1.) Melden Sie sich in der ANLA unter dem letzten Tag im alten Wirtschaftsjahr an.
- 2.) Rufen Sie den Hauptmenü-Punkt SICHERN/NEU Unterpunkt "07.Jahreswechsel" Unterpunkt "01.Jahreswechsel + Vortrag" auf und arbeiten Sie folgende Menüpunkte nacheinander ab.

#### **ANLA - ohne ABF-FIBU**

Der Menüpunkt "01.ANLA - ohne ABF-FIBU" entfällt, da Sie die darunter befindlichen Menüpunkte bereits beim Jahreswechsel in der FIBU durchgeführt haben.

### **Unterjährige Abschreibung letzter Monat**

Mit **U** im Feld [Eingabe OK?] aktivieren Sie den Menüpunkt "04.Unterj.Abschr. I. M.", der die Basis für die nachfolgende Jahres-AFA-Berechnung darstellt.

Voraussetzung dafür ist die Durchführung der unterjährigen Abschreibungen bis einschliesslich letzten Monat des Wirtschaftsjahres (Menüpunkt BEARBEITEN - 07.Unterj. Abschreibung).

#### **Jahres-AFA berechnen**

Das Programm zur Stornierung der unterjährigen AFA und zur Ermittlung der Jahres-AFA (mit Buchungen in der Anlagenbuchhaltung) wird gestartet, sobald Sie den Menüpunkt "06.Jahres-AFA berechnen" aufrufen.

Es werden die Buchungsliste für die Jahres-AFA (Nr. 614) und das Storno-Protokoll für die unterjährige AFA (Liste Nr. 612) erstellt.

#### **Anlagenstamm vortragen**

Rufen Sie Menüpunkt "09.ANLA-Stamm vortragen" auf. Der Zeitraum ist bereits korrekt vorbelegt und wird mit  $\Box$  bestätigt.

Prüfen Sie die Vorbelegung bzgl. des GWG-Vortrags ("N") und ändern Sie diese bei Bedarf. Mit **U** im Feld [Eingabe OK?] führen Sie den Vortrag der Anlagegüter in das neue Wirtschaftsjahr durch.

# **Hinweis:**

Der Menüpunkt "11.FIBU-Buchungen/Liste" führt dazu, dass die AFA-Buchungen von der ABF-ANLA an die ABF-FIBU übergeben werden.

Sobald diese Funktion aktiviert wurde, lösen Änderungen beliebiger Art, die Sie über die Funktion "Korrektur nach Vortrag" vornehmen, immer eine AFA-Storno- und eine AFA-Neu-Buchung für die FIBU aus (auch wenn die Beträge identisch sind).

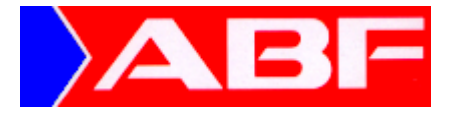

Um unnötige Buchungen in der FIBU zu vermeiden, sollten Sie daher Änderungen, die Ihnen jetzt bereits bekannt sind, zuerst durchführen und erst dann den nachfolgend erläuterten Punkt zur Übergabe der FIBU-Buchungen aufrufen.

In diesem Fall wird nur der nach der Korrektur aktuelle AFA-Wert übergeben.

### **FIBU-Buchungen / Liste**

Rufen Sie Menüpunkt "11.FIBU-Buchungen/Liste" auf, um die Übergabe der Jahres-AFA-Buchungen in der ABF-FIBU vorzunehmen. Die Liste Nr. 582 mit den Jahres-AFA-Werten wird gedruckt.

Mit dem nächsten Buchungsabschluss in der FIBU werden diese verbucht.

Der Jahreswechsel in der Anlagenbuchhaltung ist abgeschlossen.

Hinweis zu der Betragsgrenze für GWG:

Wenn die geplante Erhöhung der Betragsgrenze von 800,00 auf 1.000,00 EUR ab 01.01.2024 umgesetzt wird, müssten Sie den Betrag selbst im Firmenstamm eintragen.

Suchbegriff: AN-KON / lfd-Nr: 1 / Feld [Inhalt2] Stelle 27-33: **0100000**

Bei GWG-Sammelposten soll die Laufzeit ab 2024 von 5auf **3** Jahre reduziert werden - bitte in der Anlagegruppe entsprechend anpassen. Wegen der Betragserhöhung für einzelne GWG innerhalb des Sammelpostens von 1000,00 auf 5000,00 EUR ist keine Anpassung in der ANLA erforderlich.

Sollten noch Änderungen an den Anlagegütern im alten Wirtschaftsjahr erforderlich sein, führen Sie diese unter dem Menüpunkt "SICHERN/NEU - 07.Jahreswechsel - 03.Korrektur nach Vortrag" durch.

Erläuterungen hierzu - auch zu der neuen Liste über die vorgenommenen Korrekturen entnehmen Sie der nachfolgenden Seite.

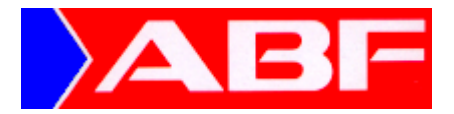

# **Korrekturen nach der Jahres-AFA-Ermittlung**

Sollten noch weitere Änderungen erforderlich werden, gehen Sie folgendermaßen vor:

- 1.) Melden Sie sich in der ANLA unter dem letzten Tag im alten Wirtschaftsjahr an.
- 2.) Rufen Sie den Hauptmenü-Punkt SICHERN/NEU Unterpunkt "07.Jahreswechsel" Unterpunkt "03.Korrektur nach Vortrag" auf.

#### **Anlagegut nach Vortrag**

Über diesen Menüpunkt nehmen Sie die erforderlichen Korrekturen, z. B. hinsichtlich der Nutzungsdauer oder des AFA-Betrags vor.

Wenn Sie bereits den Punkt "FIBU-Buchungen / Liste" aktiviert haben, wird jeweils eine Storno-Buchung für den alten AFA-Betrag und eine Neu-Buchung für den neuen Betrag erstellt und sofort in die Buchungserfassungs-Datei der ABF-FIBU übergeben.

Über diese AFA-Änderungen können Sie sich jetzt im Anschluss eine separate Liste ausdrucken.

Wenn Sie den Anlagenstamm bereits vorgetragen haben (Punkt "ANLA-Stamm vortragen" im Rahmen des Jahreswechsels), wird das betroffene Gut im neuen Wirtschaftsjahr wieder gelöscht. Daher ist es erforderlich, dass Sie den Anlagenstamm erneut vortragen.

#### **ANLA-Stamm erneut vortragen**

Haben Sie den Anlagenstamm bereits vorgetragen und noch Korrekturen vorgenommen, rufen Sie den Menüpunkt "02.ANLA-Stamm erneut v." auf und übertragen die geänderten Güter in das neue Wirtschaftsjahr.

Es ist nicht notwendig, dass Sie dies nach jeder Änderung machen; es darf nur nicht vergessen werden, da sonst Abschluss- und Eröffnungswerte nicht übereinstimmen.

## **Liste der Korrektur-Buchungen (Jahres-AFA)**

Wenn Sie Änderungen vorgenommen haben, nachdem Sie den eigentlichen AFA-Buchungsbeleg (Liste 582) bereits erstellt und die Buchungen an die FIBU übergeben haben, können Sie für die AFA-Korrekturen zusätzlich weitere Belege erzeugen.

Bitte beachten Sie in diesem Zusammenhang, dass diese Korrekturlisten die Ablauf-Nummern 14 bis max. 99 erhalten. Da diese Anzahl nicht überschritten werden kann, sollten Sie nicht für jede Änderung einzeln einen Beleg (Liste 536) erzeugen, sondern den Menüpunkt "11.Korrekturliste (AFA)" erst aufrufen, wenn Sie alle zu diesem Zeitpunkt bekannten Änderungen vorgenommen haben.

Es wird automatisch die nächste Ablauf-Nummer vorbelegt. Wenn Sie die Buchungsliste eines vorherigen Ablaufs erneut drucken wollen, überschreiben Sie die vorbelegte Nummer mit der gewünschten Ablauf-Nummer.